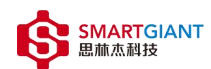

# PMI-3001

# 用户手册

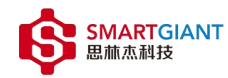

#### 版本历史

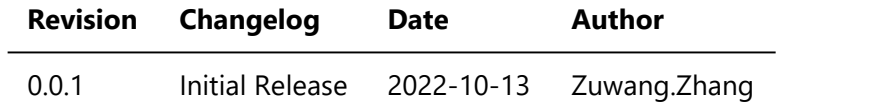

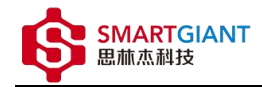

- 一、PMI-3001概览
- 二、软件
	- 软件环境搭建
	- 软件API说明
- 三、 测量
	- 频率(freq)测量
	- 峰峰值(vpp)测量
	- 均方根(rms)测量
- 四、 Nysa\_toolkit使用说明
	- o UI功能使用说明

# 一、PMI-3001概览

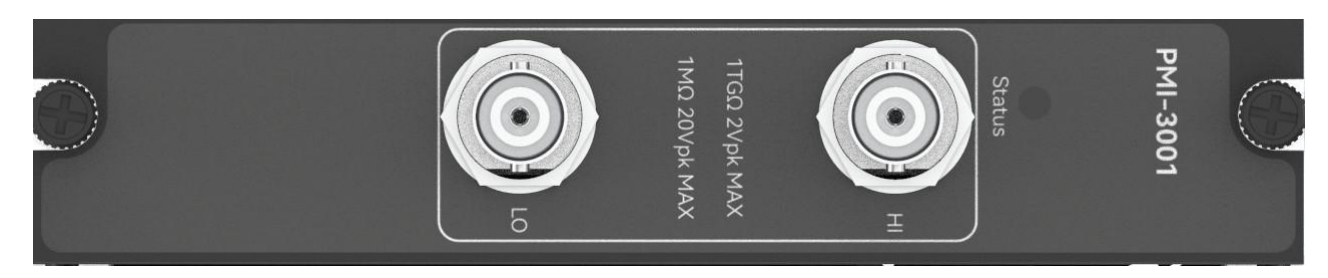

图1-1 PMI-3001览图

# 二、软件

## 软件环境搭建

#### 软件API使用是rpc模式调用

#### 1、建立rpc连接

from tinyddp.client import DDPClient, Collection, Subscription # 169.254.1.254为机箱ipaddr, 7807为PMI-3001模块调用端口号 # 机箱PMI模块插入的槽位号[A1, A6]分别对应端口号[7801, 7806] # 机箱PMI模块插入槽位号[B7, B8]分别对应端口号[7807, 7808] duts port = "ws://169.254.1.254:7807" client = DDPClient(duts\_port) pmi3001 = client.get\_proxy('PMI-3001') # 'PMI-3001'为rpc远程调用实例化对象

#### 2、API调用

pmi3001.vpp\_measure(10)

### 软件API说明

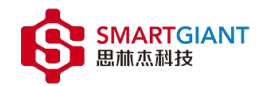

#### 详细函数API列表见附件: API\_List/pmi-3001.html

```
备注说明:
   函数接口参数中的 "=" 为默认值, 在调用api的时候参数可省略;
   以输入测量函数为例:
      初始函数接口:
          frequency measure(signal type, value, duration, range time=2,
measure_type="LP"):
      调用函数接口:
          frequency_measure('AC_VOLT', 2, 500)
```

```
1.获取软件版本
   get driver version():
   Returns:
       string, current driver version.
   Examples:
       pmi3001.get driver version()
2.频率测量功能
   frequency_measure(signal_type, value, duration, range_time=2,
measure type="LP"):
   Args:
       signal_type:
           string, signal_type参数为范围信号类型字符串,根据情况可选择['DC_VOLT',
'AC_VOLT'];
       value:
           int, value参数为测量范围值,根据情况可选择[2, 20];
       duration:
           int, duration参数为测量持续时间,单位为ms;
       range_time:
           int, range_time参数为继电器切换延迟时间,单位为ms;
       measure_type:
           string, measure_type参数为测量类型,根据情况可选择['DC_VOLT', 'AC_VOLT'], 此时默认值为'LP';
   Returns:
       dict, {"freq":freq, "duty":duty}.
   Examples:
       frequency = pmi3001.frequency_measure('AC_VOLT', 2, 500)
       print(frequency)
3.峰峰值测量功能
   vpp_measure(signal_type, value, duration, range_time=2)
   Args:
       signal_type:
           string, signal type参数为范围信号类型字符串,根据情况可选择['DC_VOLT',
'AC_VOLT'];
```
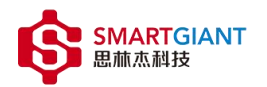

```
value:
          int, value参数为测量范围值,根据情况可选择[2, 20];
       duration:
          int, duration参数为测量持续时间,单位为ms;
       range_time:
          int, range time参数为继电器切换延迟时间,单位为ms;
   Returns:
       dict, {"vpp":vpp, "max": max, "min":max}.
   Examples:
       vpp = pmi3001.vpp measure('AC VOLT', 2, 100)
       print(vpp)
4.均方根值测量功能
   rms measure(signal type, value, duration, range time=2)
   Args:
       signal type:
          string, signal_type参数为范围信号类型字符串,根据情况可选择['DC_VOLT',
'AC_VOLT'];
       value:
          int, value参数为测量范围值,根据情况可选择[2, 20];
       duration:
          int, duration参数为测量持续时间,单位为ms;
       range_time:
          int, range_time参数为继电器切换延迟时间,单位为ms;
   Returns:
       dict, {"rms":rms, "average":average}.
   Examples:
       rms = pmi3001.rms_measure('AC_VOLT', 2, 100)
       print(rms)
```
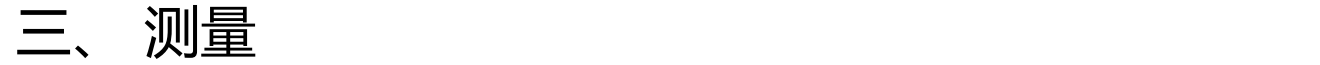

### 频率测量

步骤1: 配置测试引线

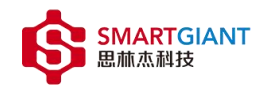

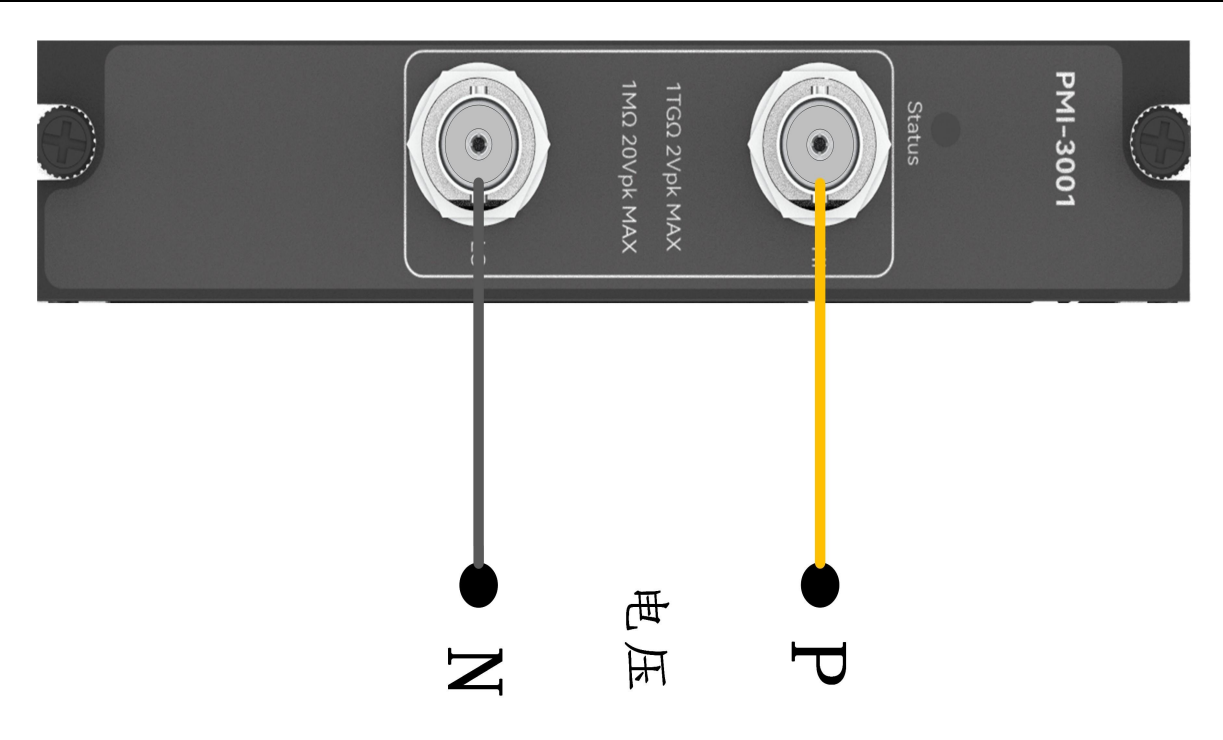

步骤2: 使用BNC头接入交流模拟信号, 输出频率freq=10KHz, 测量频率值, 持续时间duration=500ms。

测量: pmi3001.frequency\_measure('AC\_VOLT', 2, 500) 返回结果: [10000.046500216225, 48.91637246113195]

## 峰峰值测量

#### 步骤1: 配置测试引线

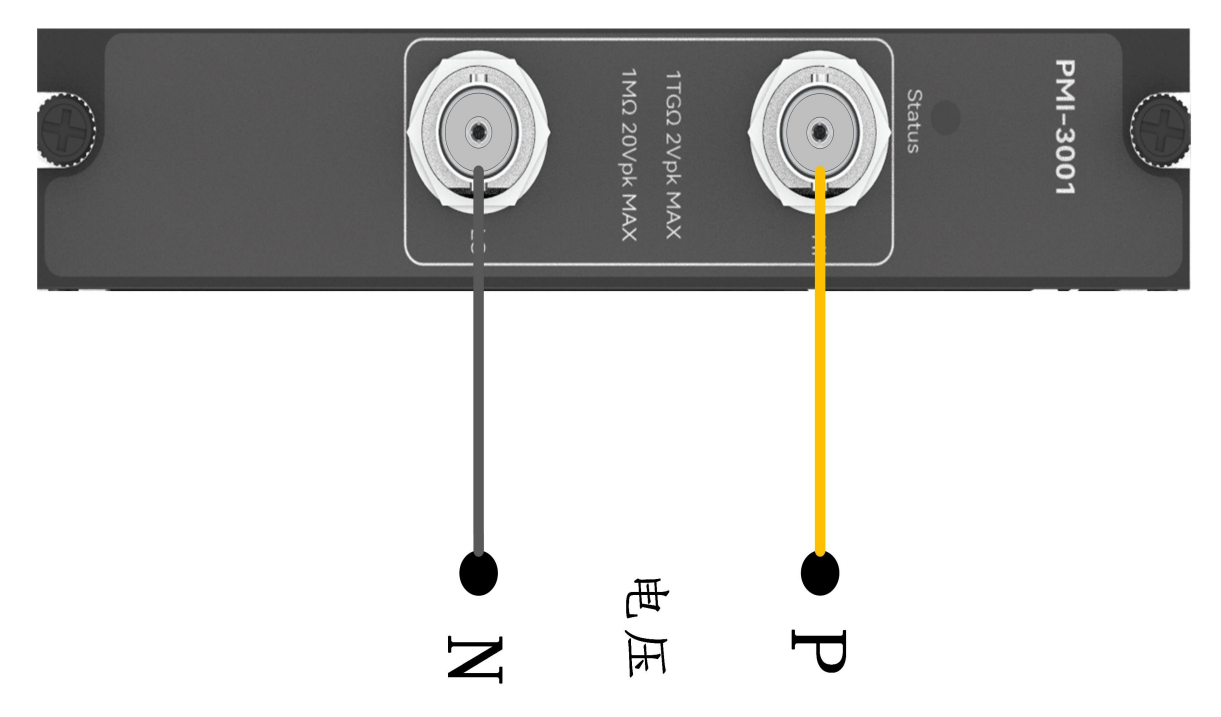

步骤2: 使用BNC头接入交流模拟信号,输出峰峰值vpp=600mVpp,测量峰峰值,持续时间duration=100ms。

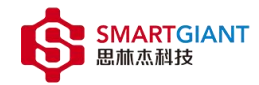

测量: pmi3001.vpp\_measure('AC\_VOLT', 2, 100) 返回结果: [1206.715456661758, 603.1500313440633, -603.5105747932479]

## 均方根值测量

步骤1: 配置测试引线

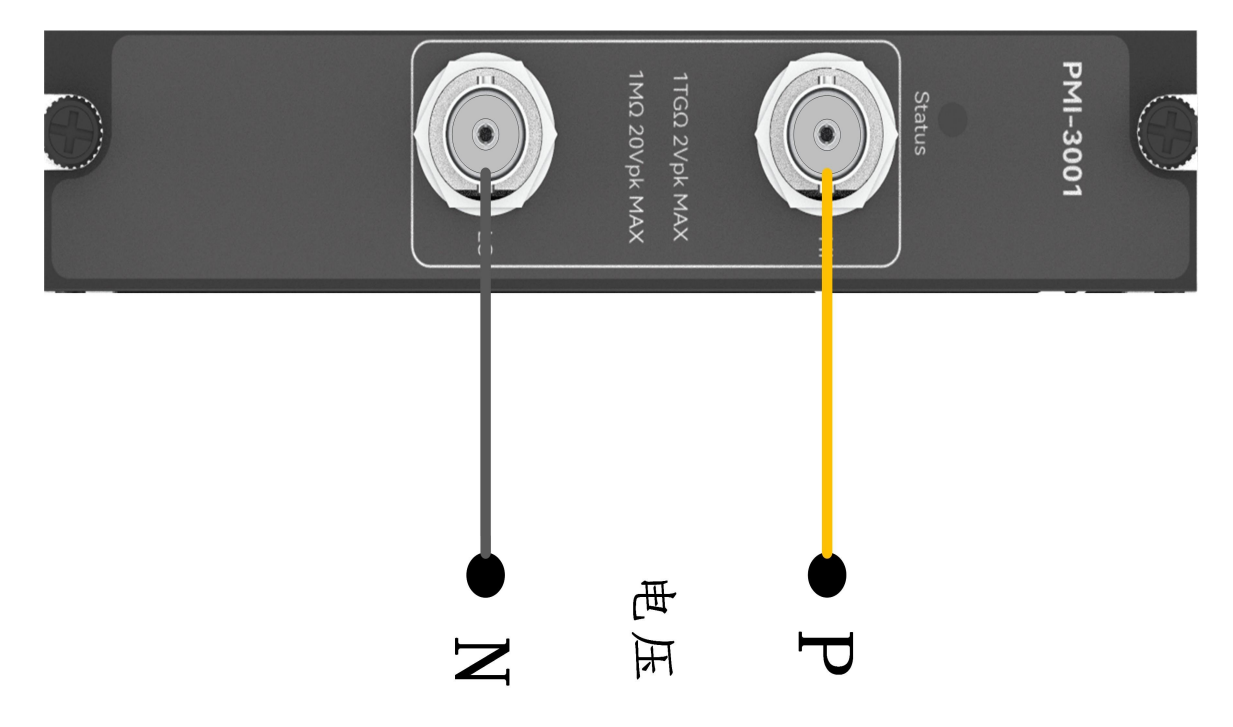

步骤2: 使用BNC头接入交流模拟信号,输出均方根值rms=300mVrms,测量均方根值,持续时间 duration=100ms。

```
测量: pmi3001.rms_measure('AC_VOLT', 2, 100)
返回结果: [297.3405998722016, -6.899047430322918]
```
# 四、 Nysa\_toolkit使用说明

Nysa\_toolkit是Nysa测试平台提供的机箱设备管理软件工具,其提供了Debug panel功能,可以通过UI方式直接 使用本仪器模块的测量测试功能,无需额外调用上述的rpc内容。

## UI功能使用说明

打开Nysa\_toolkit上位机软件,点击机箱上的PMI-3001模块进入UI调试界面 一、PMI-3001数据采集卡初始界面如下图所示:

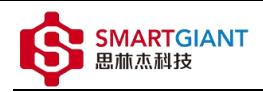

 $\Box$ 

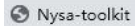

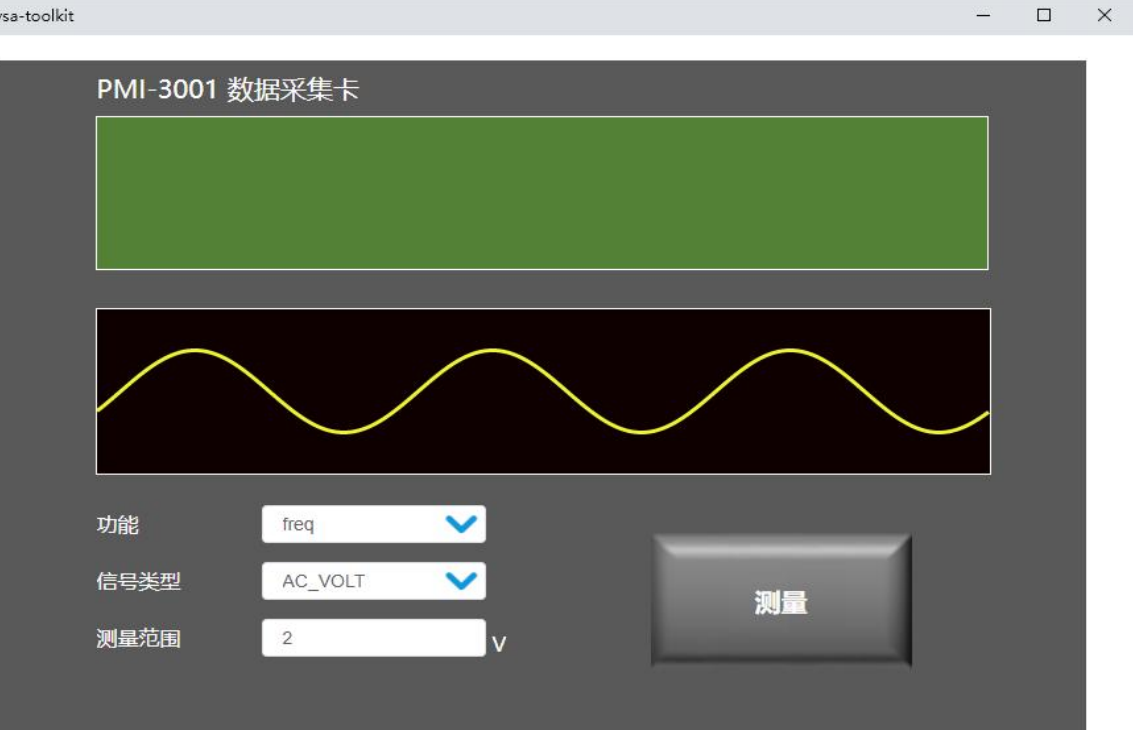

测量输入信号参数信息如下: 功能(function):可选择['freq', 'vpp','rms'] 信号类型(signal\_type):可选择['DC\_VOLT', 'AC\_VOLT'] 测量范围(value):可选择[2, 20] 持续时间(duration):范围为[1~2000] 延时时间(range\_time):默认值为2s,延时时间范围为[1~3]; 测量类型(measure\_type):可选择 ['HP', 'LP'] 例如: 外部信号输入一个频率为1000Hz的信号,点击"测量"按钮,即可得到输入信号的频率值(freq)与 占空比(duty)。

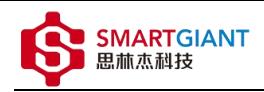

 $\Box$ 

z.

 $\times$ 

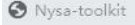

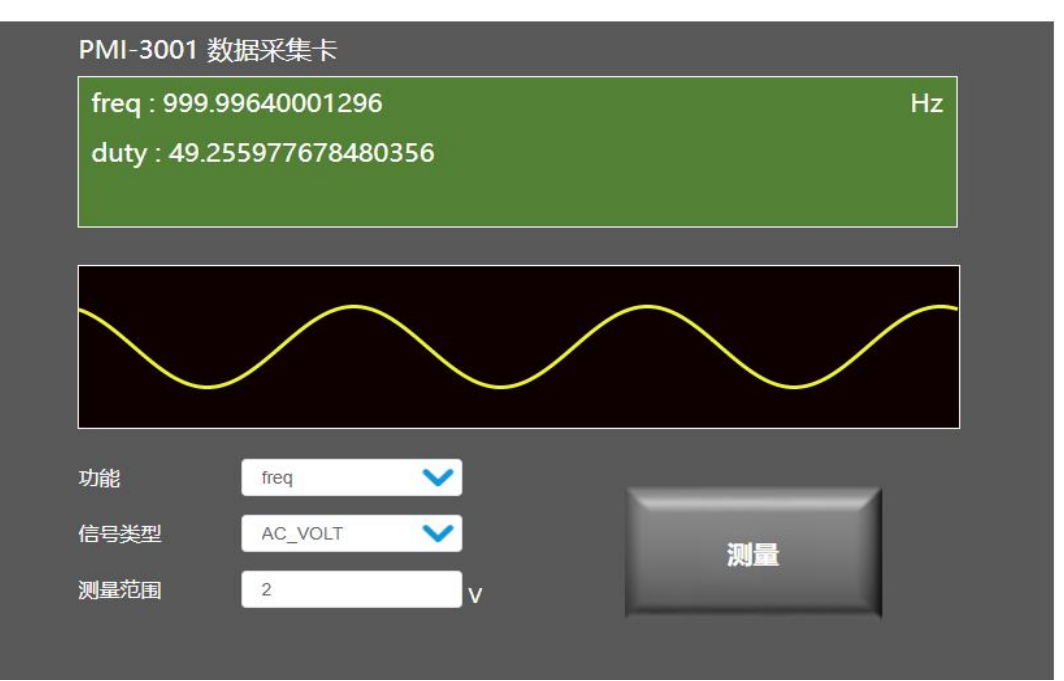